## **April 2010**

SERVICE

 $\mathbf{e}_{k}$ 

**LOCAL GOVERNMENT COMPUTER AND INFORMATION SERVICE NEWSFLASH** 

**4000 W. Jefferson St. Joliet IL 60431 Ph: (815) 744-0011 Fax: (815) 744-8182** 

*In the month of April, LOCIS will be hosting 3 training classes on Fiscal Year End Procedures on both LOCIS 6.0 and 7.0 versions on the same date and location. Deadline for registration is 1 week prior to the class. Visit our website at [www.locis.com](http://www.locis.com) and click on the Classes tab. There you will find the registration form. Check out the dates and locations and sign-up today! We look forward to hearing from you! Register today!* 

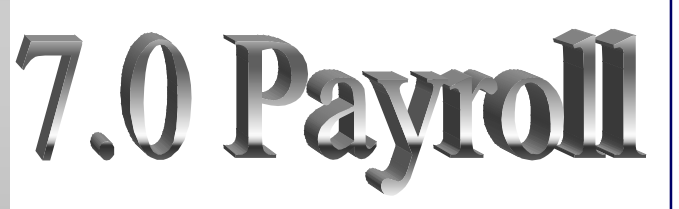

*In the month of May, LOCIS will be hosting 3 training classes on the Payroll module for LOCIS 7.0. Deadline for registration is 1 week prior to the class. Visit our website at [www.locis.com](http://www.locis.com) and click on the Classes tab. There you will find the registration form. Check out the dates and locations and sign-up today! We look forward to hearing from you! Register Today!*

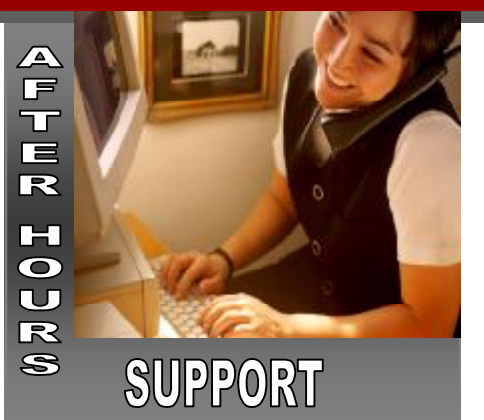

## **AFTER-HOURS SUPPORT LINE**

(815) 325 - 9241  $Monday - Friday = 5 PM - 9PM$ Weekends & Holidays 9 AM – 5PM

**THIS MONTH'S EVENTS**  April 2-Office Closed– Good Friday

6.0 and 7.0 Fiscal Year End Classes April 15– Decatur Park District April 22– Collinsville City Hall April 23- Joliet Park District

## **NEXT MONTH'S EVENTS**

7.0 Payroll Classes May 6– Collinsville May 13– Forsyth May 14– Joliet Park District

May 31-Office Closed– Memorial Day

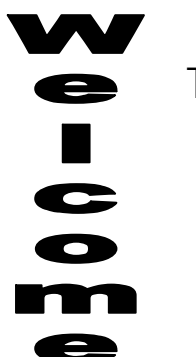

To Our New Customer

Village of Dawson

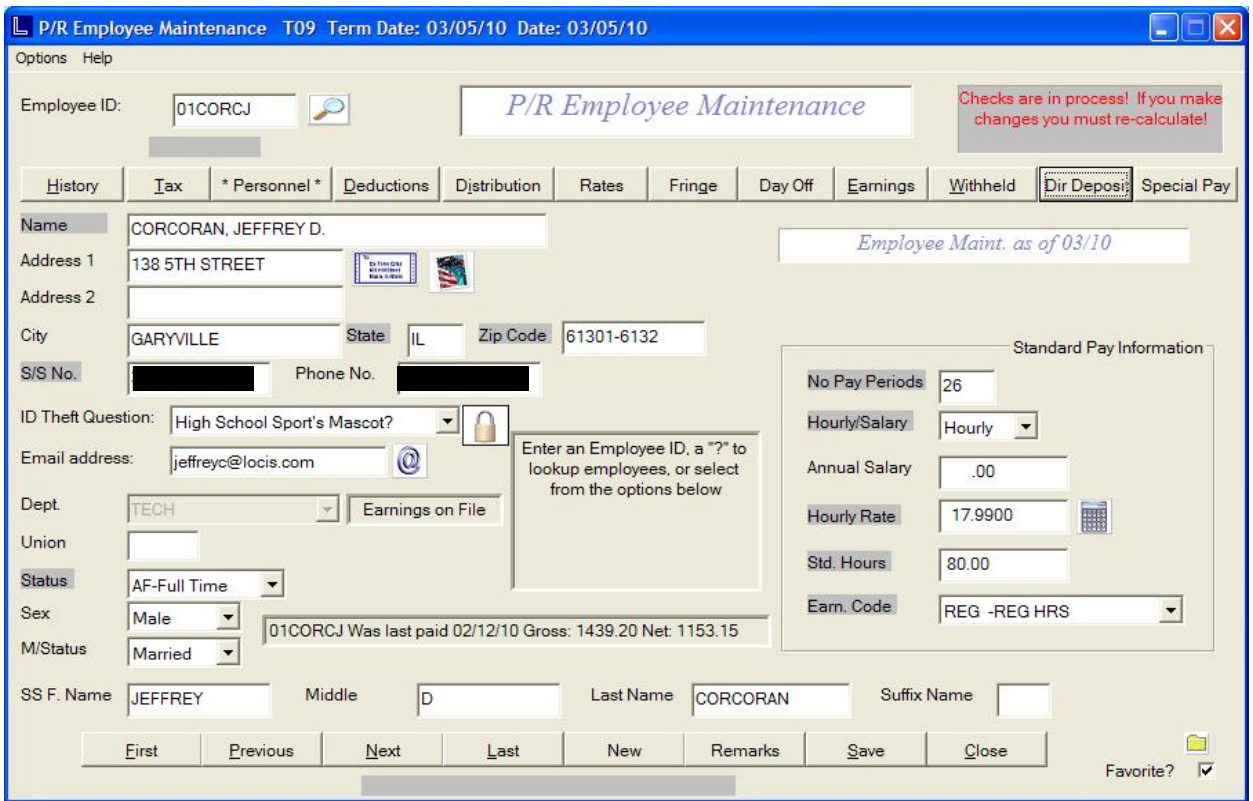

LOCIS has the ability for multiple direct deposits for a single employee. It can be either dollar amounts or percentages. Also a mixture of both

Enter the Bank info the correct account number and routing number select savings or checking enter the amount and whether it is savings or checking. Repeat as many times as needed.

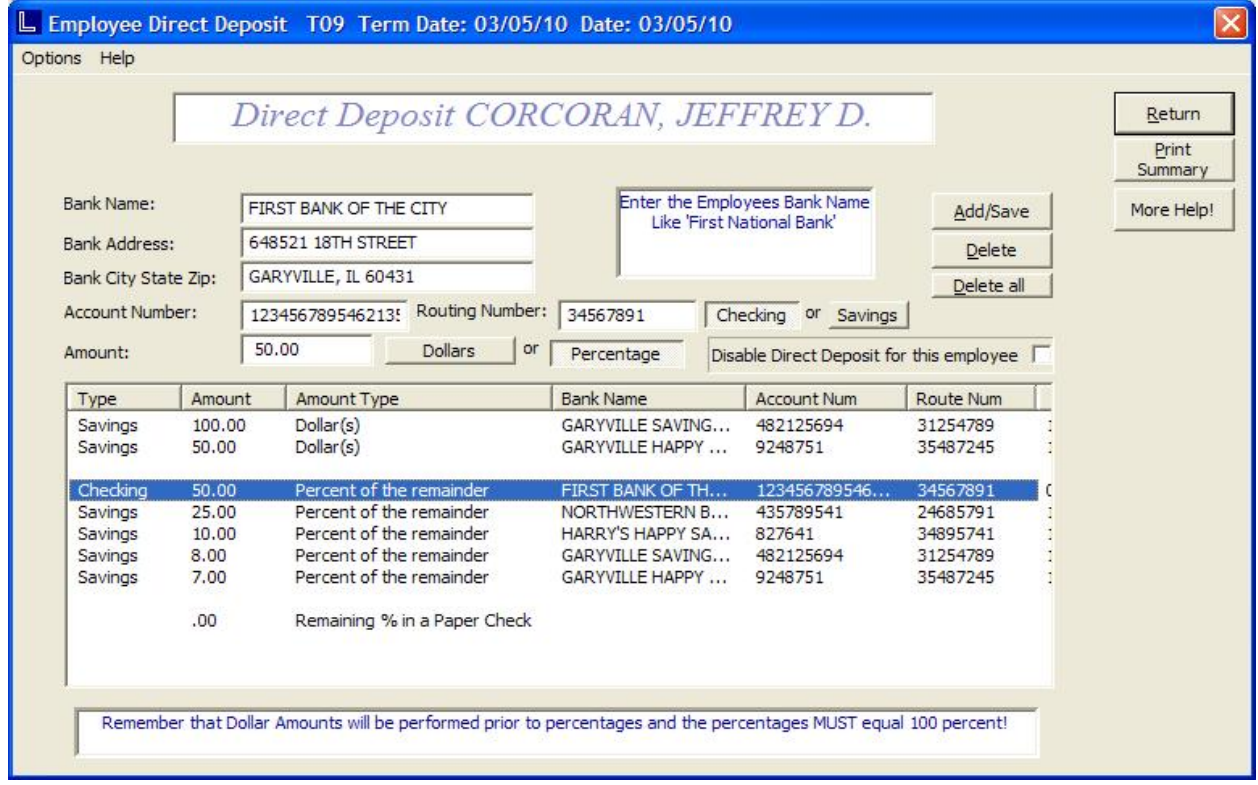

## The Mail Ba <u>LOCIS 7.0</u> L Utility Billing avr

*Question:* **A city/village board member is also an employee of the city/village. Do they need to have two employee id's?** 

*Answer: No, they do not have to– you can use a separate earnings code to disburse the expense of the board member's p/r cost vs. the same employee's normal p/r expenses. If you choose to have two id's for that employee, they will get 2 w-2's at the end of the year.* 

*Question:* **I have a deduction that won't Utility bill. How do I do that in the new calculate, why?** 

*Answer: Make sure that the frequency code you have set for the deduction is being used when prompted at P/R calculation..* 

*Question:* **I am running a pension payroll where a retired person wanted Federal Income Tax calculated and withheld from their check on the gross amount. I know I setup the tax tables correctly, yet no Federal tax was taken out of the check. What is wrong?** *Answer: Go into PZP-choose Pension P/R then go into the Employee Master (PEM) program. Click on the PENSION button. Put 100 into the field titled TAX-ABLE%. The tax calculation will now take place on the gross amount.* 

*Question:* **I want to transfer balances on an account. What do I do?**

*Answer: Go into adjustments (UAE), type in the account number, left click on the balance transfer button. Next, enter the ten character account number to transfer the dollar amount balance to . This will only accept a full balance transfer, not a partial balance transfer.* 

*Question:* **I need to reprint just one 7.0?** 

*Answer: Go to the UM (account master) and type the account in the field. Go to the history display box and find the bill you want to reprint. Double click on the bill you want to reprint, click proceed, and pick your printer. BI=regular bill, DC=Direct Debit, and PI=Penalty bills but penalties will not reprint from this screen..* 

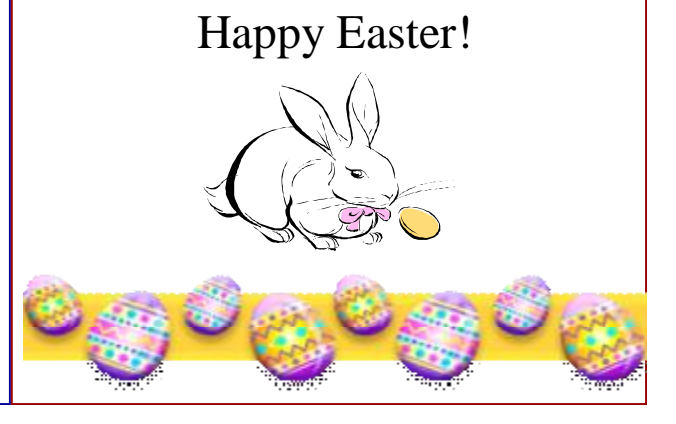